# Оглавление

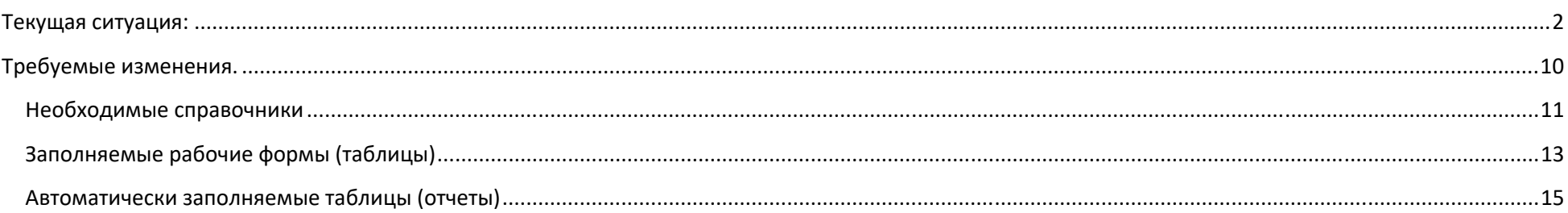

## **Текущая ситуация:**

В качестве формы для набора заказа на производство используется база MS Access. Она содержит хранилища: клиенты (название), менеджер (фамилия), стадия (наименование стадии) и номенклатура (артикул, наименование и масса метра). Каждый заказ привязан к одному клиенту, одному менеджеру и содержит много наименований номенклатуры.

#### Схема данных:

**Рисунок 1 Схема данных** 

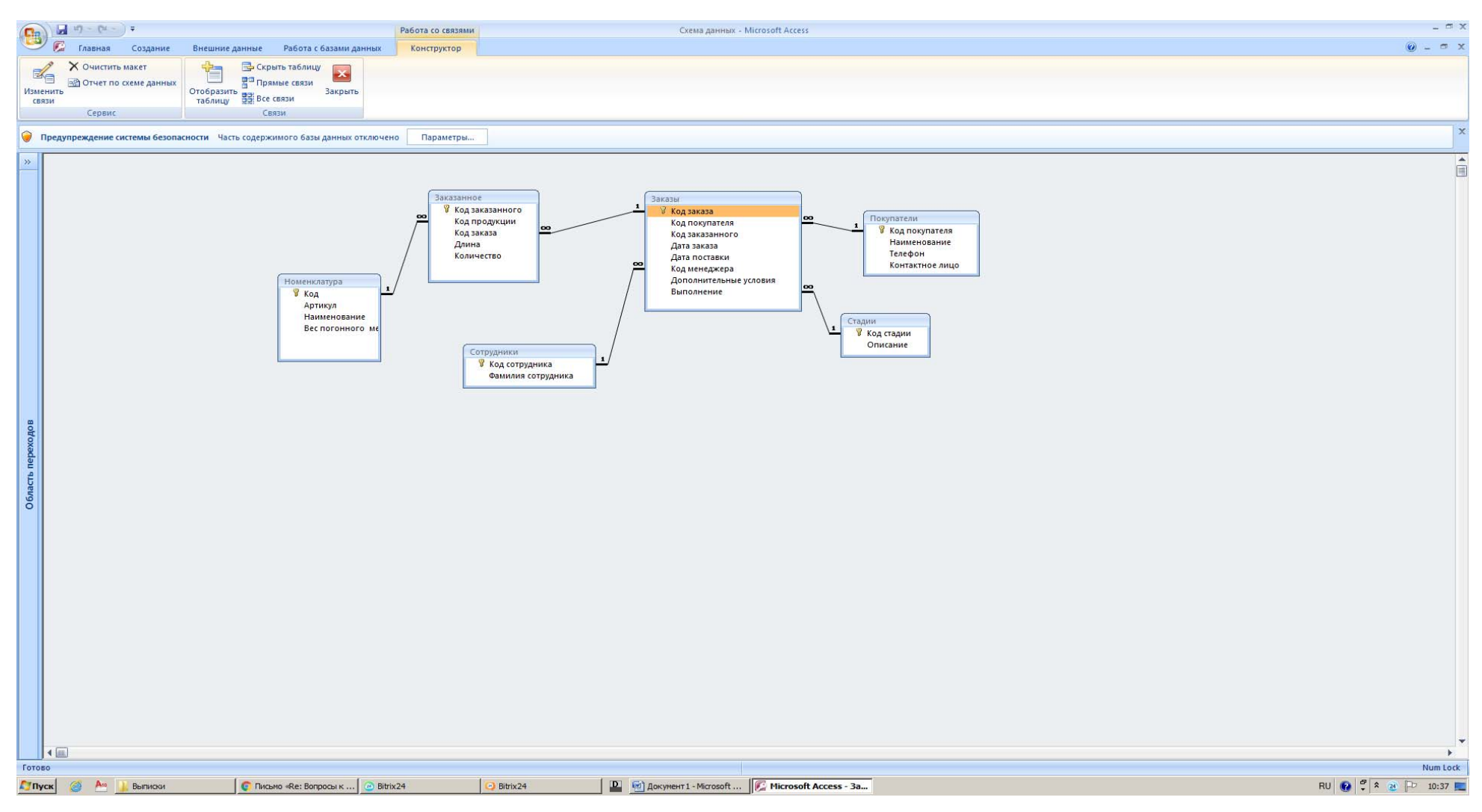

При формировании заказа вручную указывается его номер (уникальный), ставится дата заказа, дата выполнения, из списка выбирается клиент и ответственный (менеджер). Далее вручную вбивается артикул, длина профиля и количество штук профиля указанной длины. Наименование профиля подгружается из хранилища по артикулу.

#### **Рисунок 2 Форма набора заказа**

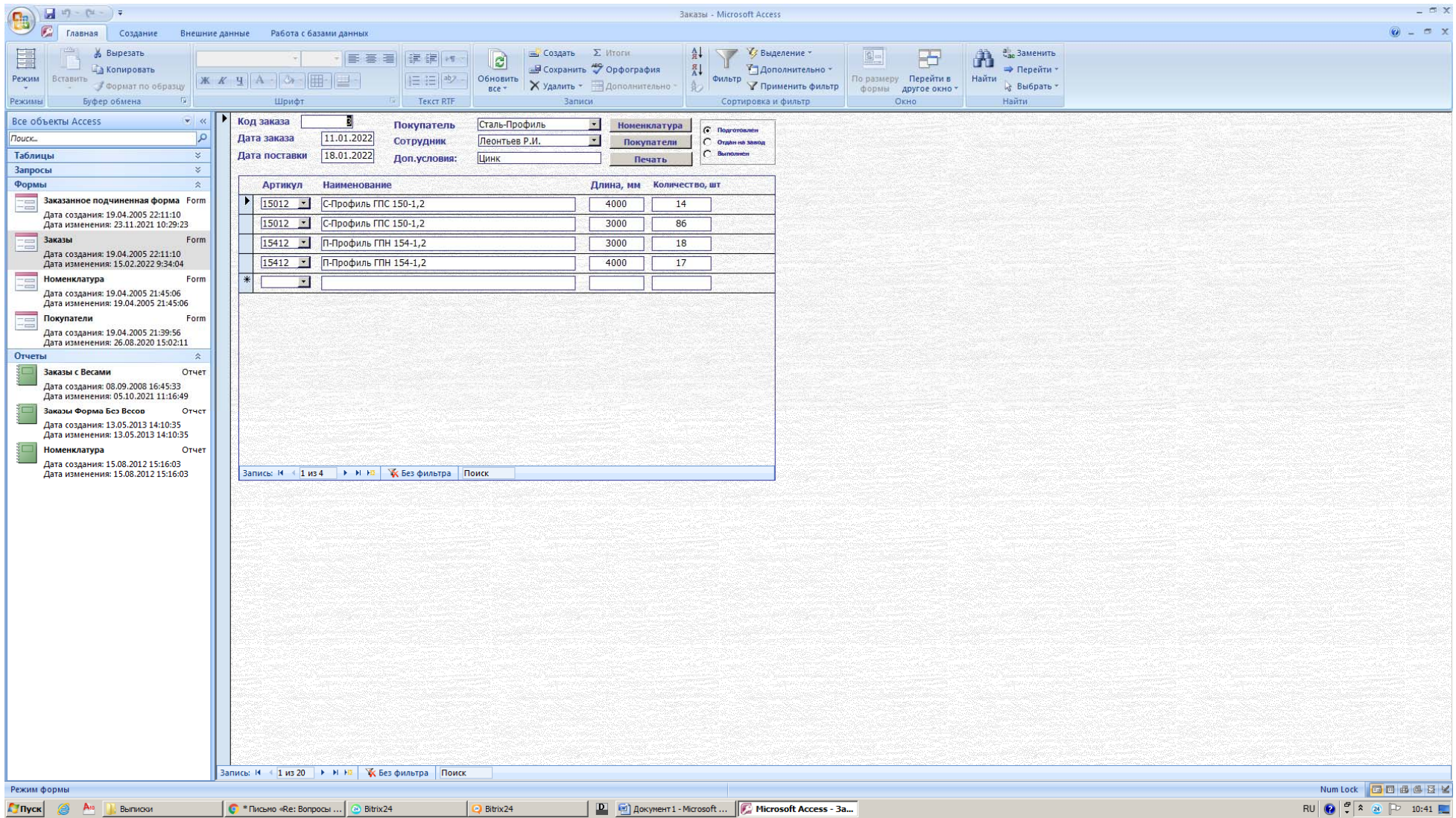

Сформированный заказ формируется в виде отчета. В отчете одинаковые позиции группируются и сортируются по убыванию длины. Общая длина по каждой номенклатурной позиции суммируется (это сумма произведений длины в строке на количество в строке) и попадает в печать. Также в отчете показана масса по каждой позиции (произведение общего количества метров на массу погонного метра из хранилища «номенклатура»)

#### **Рисунок 3 Печать отчета "Заказ на произодство"**

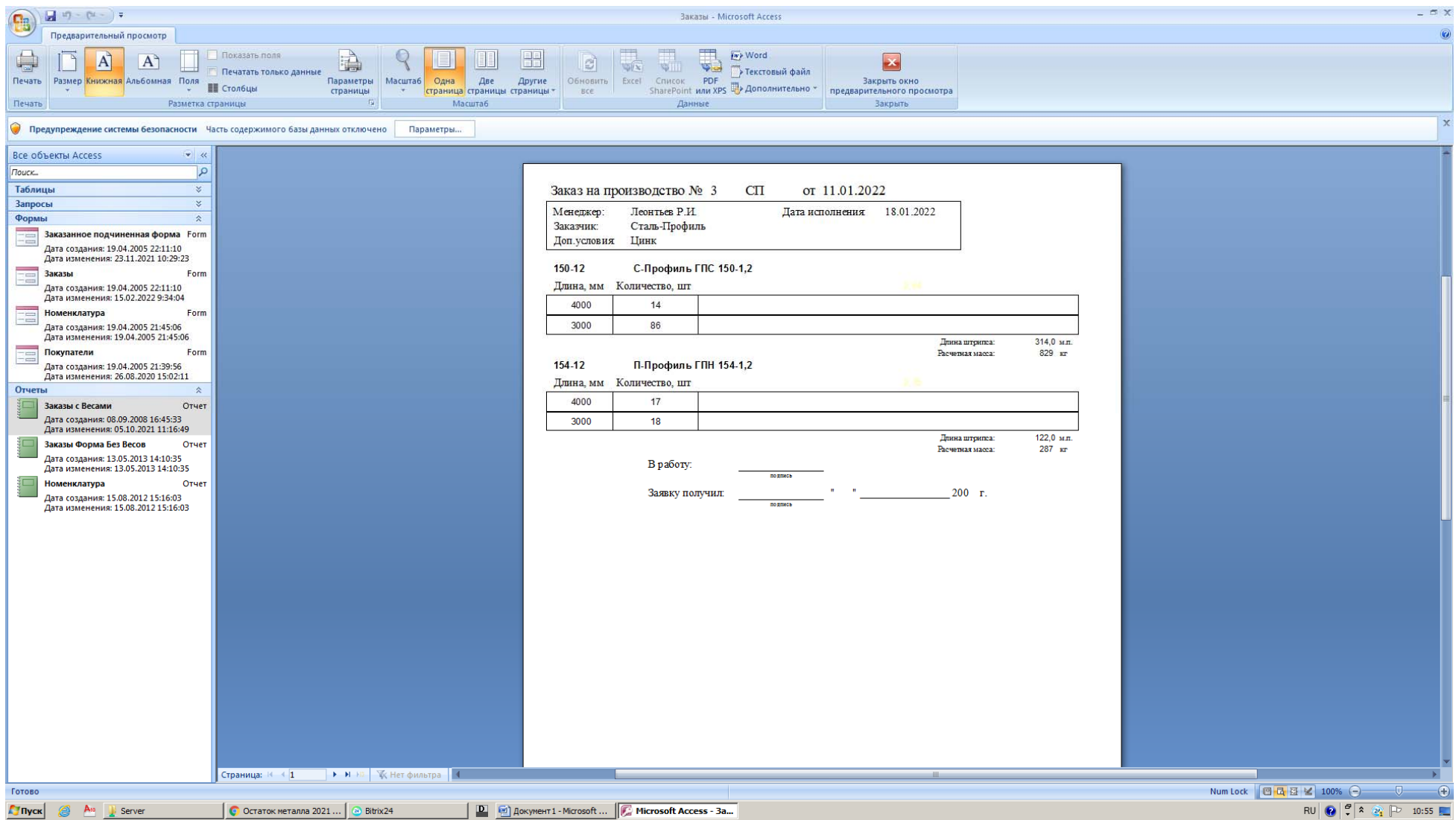

Сформированный заказ распечатывается в формате PDF и сохраняется на локальном компьютере. Через Битрикс24 заказ отправляется на производство.

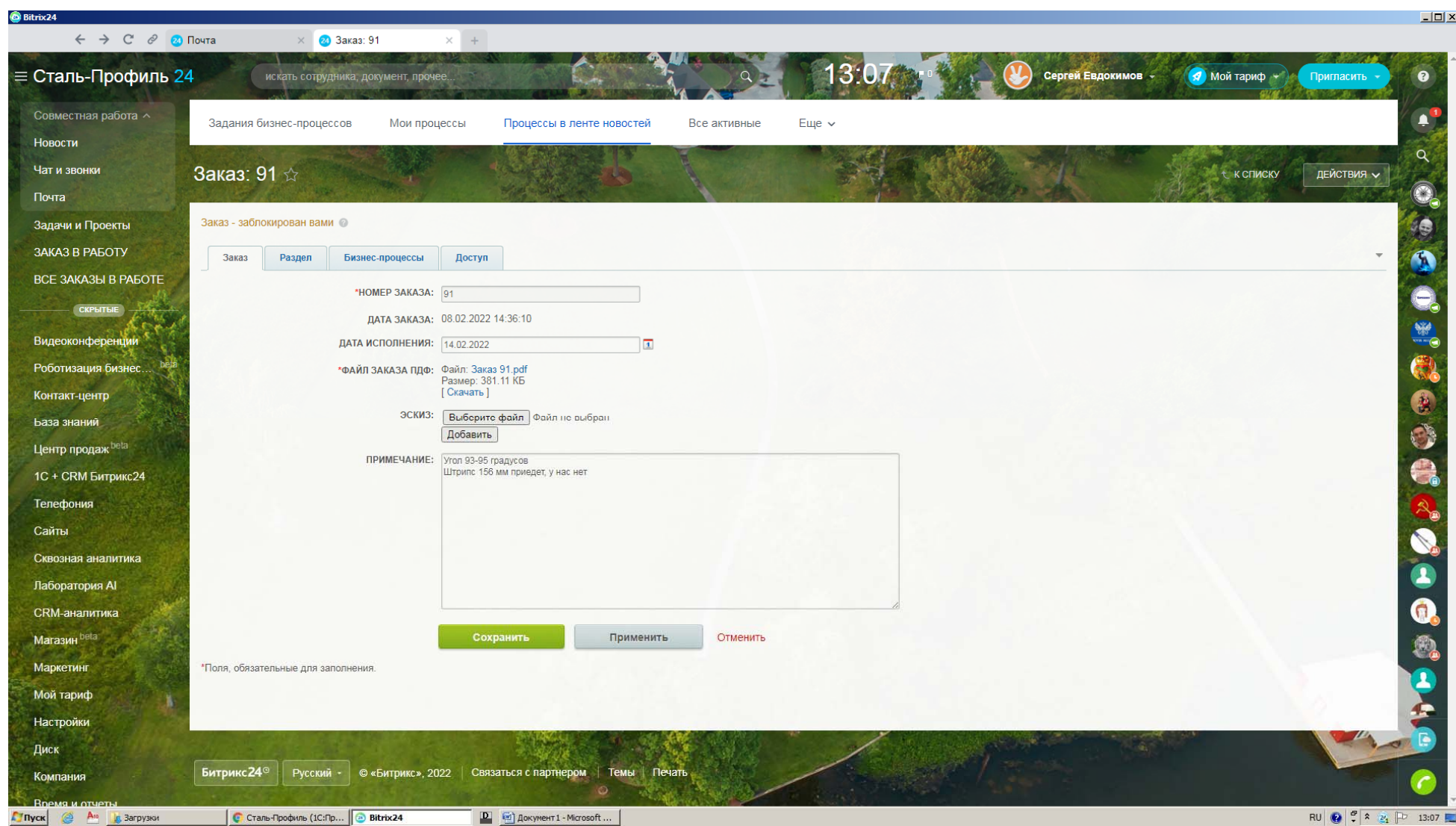

**Рисунок 4 Отправка заказа в работу** 

#### Сохранение заказа запускает бизнес‐процесс:

#### **Рисунок 5 Бизнес‐процесс в Битриксе**

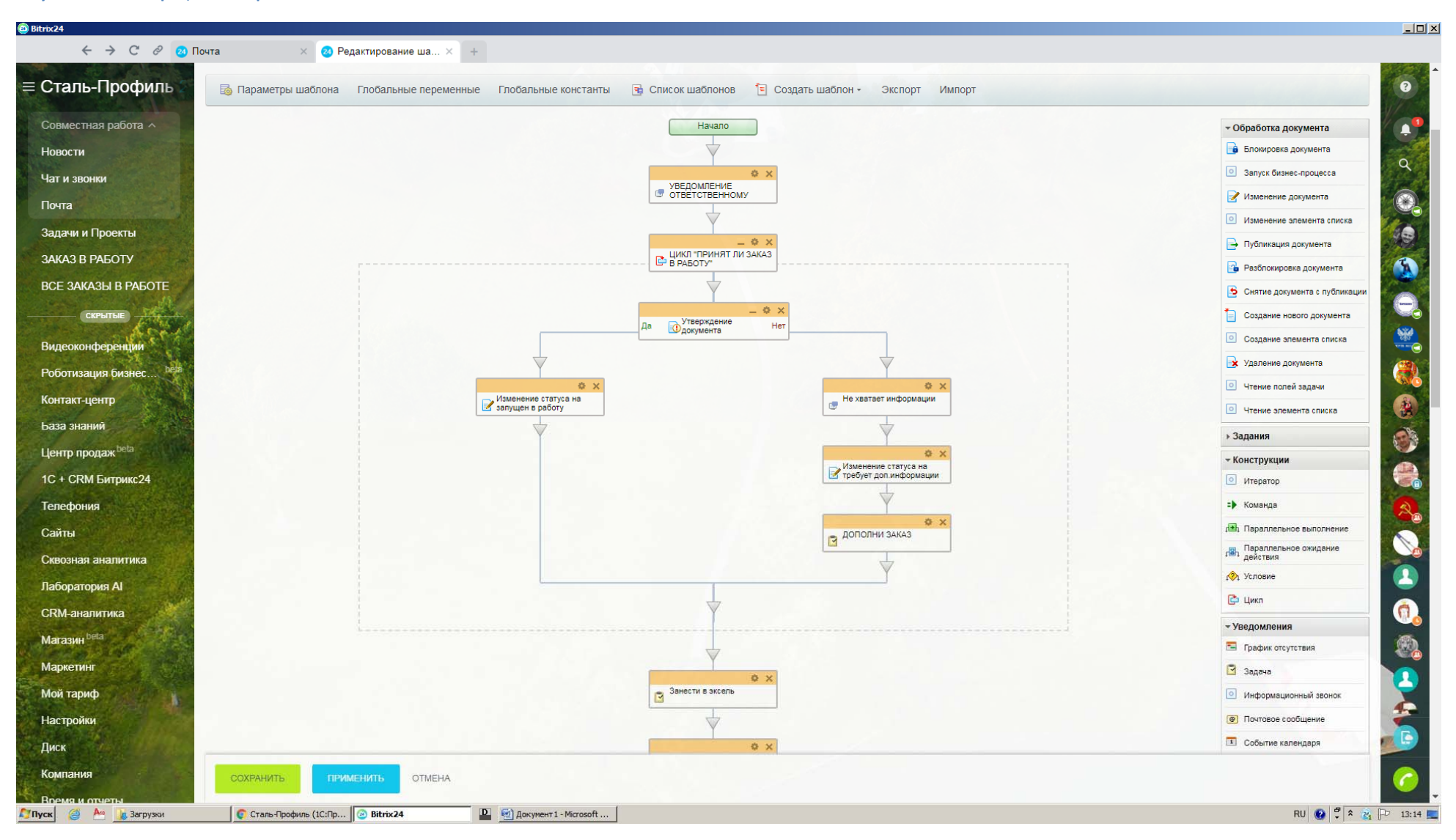

**Рисунок 6 Бизнес‐процесс в Битриксе (продолжение)** 

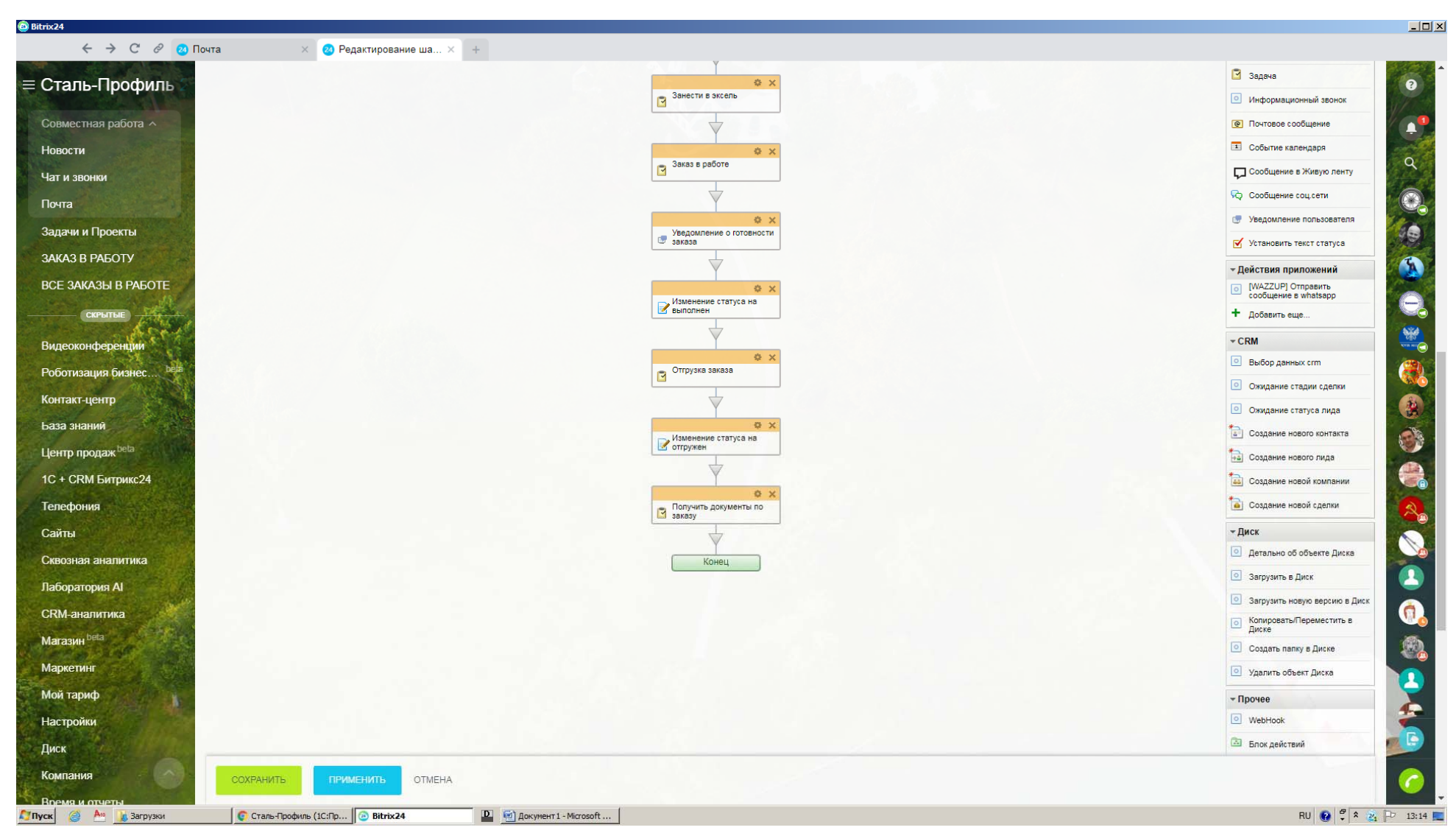

Создается уведомление начальнику производства с возможностью принять заказ в работу или запросить дополнительные данные (если что‐то непонятно). При запуске в работу создается задача «ЗАКАЗ №…» (ответственный – нач.производства, постановщик – менеджер). Начальник производства вносит данные в таблицу «ЗАГРУЗКА ОБОРУДОВАНИЯ» (рис.8) Дополнительно создается задача в отдел снабжения «ЗАНЕСТИ ЗАКАЗ №… В ЭКСЕЛЬ» (рис.7). По готовности заказа, нач.производства закрывает задачу, что создает новую задачу «ОТГРУЗИТЬ ЗАКАЗ №…» менеджеру. Закрытие этой задачи в свою очередь создает задачу «ПОЛУЧИТЬ ДОКУМЕНТЫ ПО ЗАКАЗУ №…» и одновременно закрывает процесс.

#### **Рисунок 7 Таблица учета материала (штрипсов)**

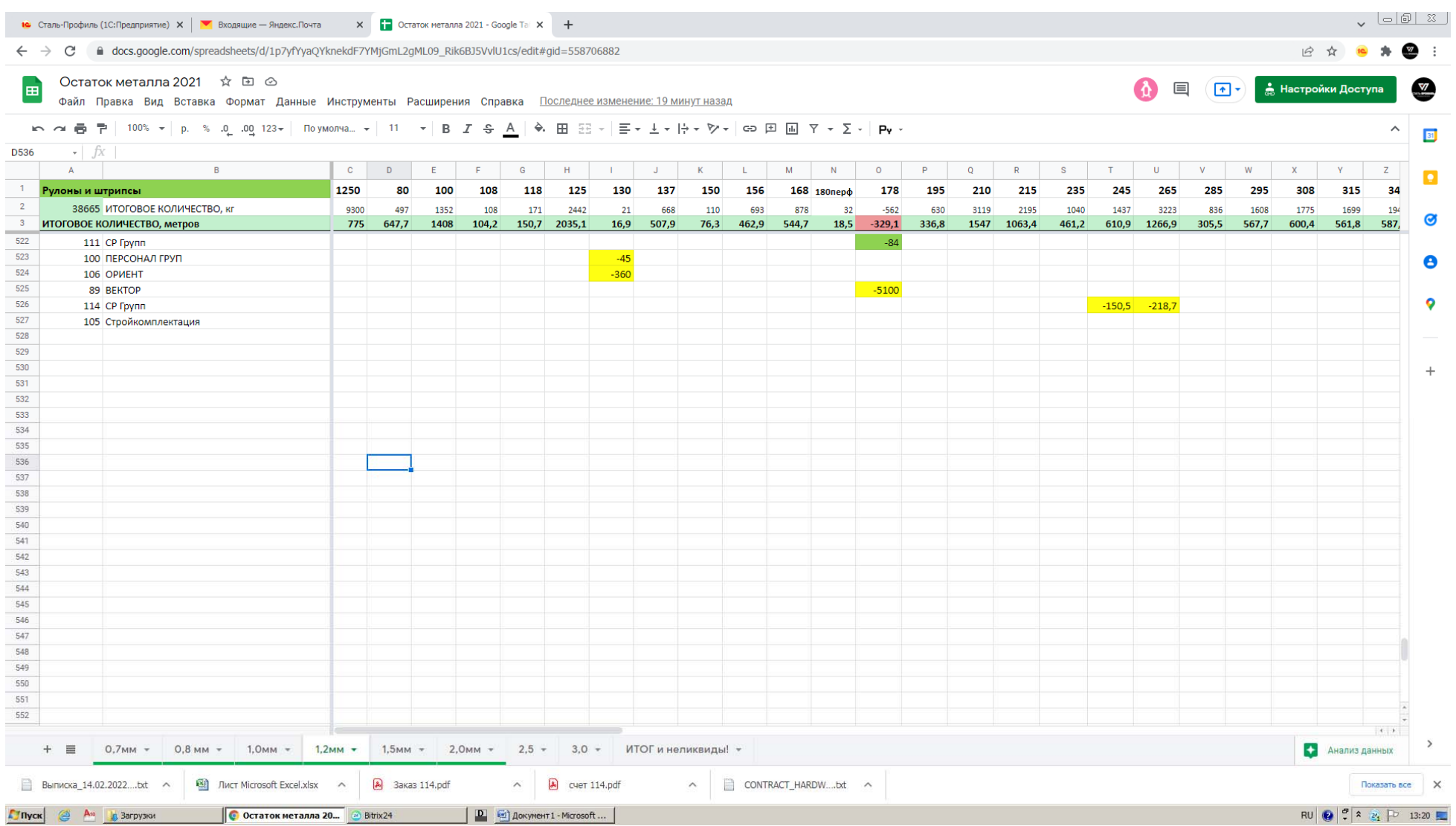

В таблице учета материалов в строках расположены номера заказов и даты прихода материала, в столбцах штрипсы (заготовки) различной ширины. Для каждой толщины задана своя вкладка (отдельный лист в экселе). На пересечении указано количество метров штрипса, идущее на конкретный заказ.

**Рисунок 8 Таблица загрузки оборудования**

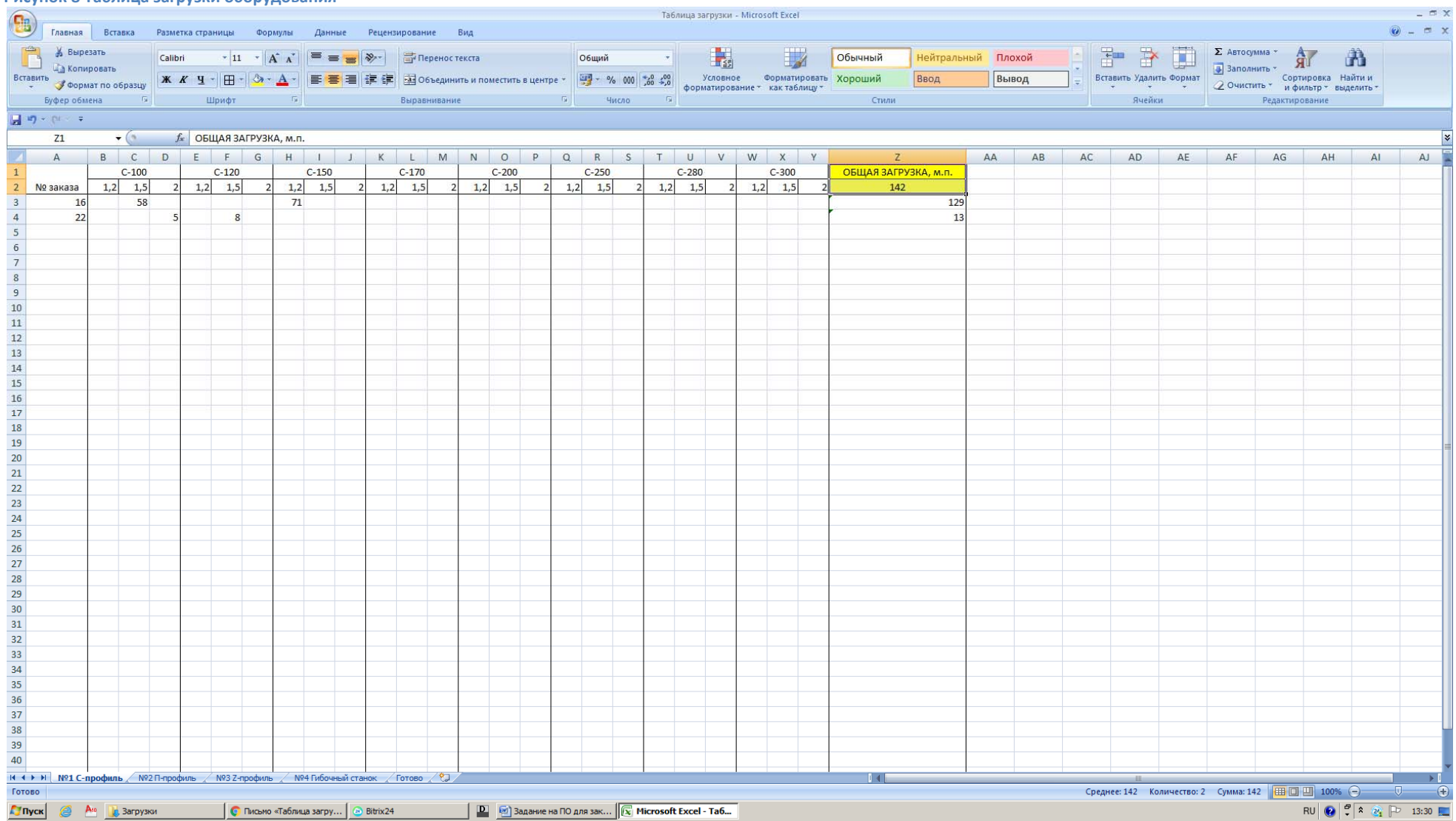

В таблице загрузки оборудования на вкладках (листах) расположены различные станки – сейчас их 4 единицы, каждый выпускает определенный сортамент профилей. В строках номера заказов, в столбцах типоразмеры профилей. На пересечении количество профиля определенного вида для конкретного заказа. В столбце «общая загрузка» общее количество метров по данному станку. При готовности позиции вместо количества ставится «0».

Эта таблица помогает увидеть общую нагрузку на станок, а также общее количество профиля определенного типоразмера и толщины.

## **Требуемые изменения.**

1. Все указанные выше действия максимально задействовать в одной программе.

2. Предоставить возможность авторизованного доступа с любой рабочей станции (и опционально со смартфона).

3. Менеджер должен при помощи интернет с любого компьютера зайти в базу и запустить заказ в работу, а также видеть стадию выполнения заказа и все изменения по нему.

4. Снабженец должен видеть требуемое количество материалов и иметь возможность внесения в таблицу закупаемого количества.

5. Начальник производства должен видеть таблицу загрузки станков и иметь возможность распечатывать заказ из базы.

‐‐‐‐‐‐‐‐‐‐‐‐‐‐‐‐‐‐‐‐‐‐‐‐‐‐‐

### **Необходимые справочники**

1. НОМЕНКЛАТУРА.

- . Заполняется администратором
- . Содержит поля:
	- o Артикул (уникальное поле, задаваемое вручную; цифры и иногда буква в конце)
	- o Толщина (последние две цифры артикула, деленные на 10)
	- o Тип продукции (С‐профиль, уголок, П‐профиль и т.д.) как признак группировки
	- o Наименование (текст вручную)
	- o Ширина заготовки (3 цифры вручную)
	- o Масса м.п. (считается как 8хТОЛЩИНАхШИРИНА ЗАГОТОВКИ / 1000)
	- o Процесс ‐ производственная операция, для некоторых позиций необходимо две последовательных операции.
	- o Кол‐во гибов (активно, если в графе ПРОЦЕСС указан процесс «Гибка», 1 цифра вручную)
	- oЭскиз

#### 2. МАТЕРИАЛЫ

- . Заполняется администратором
- $\bullet$  Содержит поля:
	- o Номер (уникальный счетчик)
	- o Наименование (текст вручную)
	- o Толщина материала (выбор из значений 0,7‐0,8‐1,0‐1,2‐1,5‐2,0‐2,5‐3,0) как признак группировки
	- o Ширина материала (число в мм)
	- o Покрытие (выбор из значений, по умолчанию «цинк 140»)
	- o Минимальный остаток (число в м.п.)

### 3. ЗАКАЗЧИК

- $\bullet$ Заполняется администратором
- $\bullet$  Содержит поля:
	- o Номер (уникальный счетчик)
	- o Наименование (текст вручную)

### 4. ПОСТАВЩИК

- $\bullet$ Заполняется администратором
- $\bullet$  Содержит поля:
	- o Номер (уникальный счетчик)
	- o Наименование (текст вручную)

### 5. ПОЛЬЗОВАТЕЛЬ

- $\bullet$ Включает в себя заданные права в базе (администратор, снабженец, менеджер по сбыту, кладовщик, нач.производства)
- $\bullet$  Содержит поля:
	- o ФИО
	- o Телефон

## $3a$ полняемые рабочие формы (таблицы)

- 1. ЗАКАЗ МАТЕРИАЛОВ
	- . Информацию вносит «Снабженец»
	- . Таблица содержит поля:
		- o Номер заказа материалов (уникальный)
		- o Дата заказа материала (сегодня)
		- o Поставщик (из списка)
		- o Планируемая дата поступления (дата)
		- o Статус (отметка о поступлении), проставляется «Кладовщиком» ‐ поле да/нет с «нет» по умолчанию
		- o Свободное поле для примечания
	- $\bullet$  Подчиненная таблица содержит поля:
		- o Материал из справочника
		- o Расчетное количество, в м.п. ‐ вносится вручную
		- o Расчетное количество, в кг по формуле *РАСЧЕТНОЕ КОЛИЧЕСТВО\*ТОЛЩИНА\*8\*ШИРИНА/1000*

### 2. ПОСТУПЛЕНИЕ МАТЕРИАЛОВ

- $\bullet$ Информацию вносит «Кладовщик»
- $\bullet$  Таблица содержит поля:
	- o Дата поступления материала
	- o Номер заказа материалов, для связи с формой ЗАКАЗ МАТЕРИАЛОВ и возможности поменять статус
	- o Свободное поле для примечания
- $\bullet$  Подчиненная таблица содержит поля:
	- o Материал из справочника
	- o Фактическое количество, в кг ‐ вносится вручную
	- o Расчетное количество, в м.п. по формуле *(ФАКТИЧЕСКОЕ КОЛИЧЕСТВО\*1000) / (ТОЛЩИНА\*8\*ШИРИНА)*

### 3. ЗАКАЗ НА ПРОИЗВОДСТВО

- 6 Информацию вносит «Менеджер по сбыту»
- $\bullet$  Таблица содержит поля:
	- o Номер заказа (число вручную)
	- o Дата заказа (сегодня)
	- o Ответственный (из таблицы ПОЛЬЗОВАТЕЛЬ)
- o Заказчик (из списка)
- o Свободное поле для примечания
- o Дата отгрузки (дата)
- o Статус заказа (подготовлен / отправлен на производство / выполнен / отгружен). Желательно предусмотреть запрет возврата на предыдущий статус.
- . Подчиненная таблица содержит поля:
	- o Артикул (из таблицы НОМЕНКЛАТУРА)
	- o Наименование (из таблицы НОМЕНКЛАТУРА)
	- o Длина, в мм (число)
	- o Количество, в шт (число)
- . Основное условие по заполнению подчиненной таблицы – возможность использования только цифровой клавиатуры. Вводится числовой артикул [Enter] длина [Enter] количество [Enter] = создается следующая строка, и так далее до нескольких сотен строк.
- $\bullet$ После установки статуса ОТПРАВЛЕН НА ПРОИЗВОДСТВО, строки должны закрываться от редактирования.
- . Заказ должен превращаться в печатную форму, при этом в шапке печатной формы должен быть указан номер и дата заказа, ответственный менеджер и заказчик (см.рисунок):

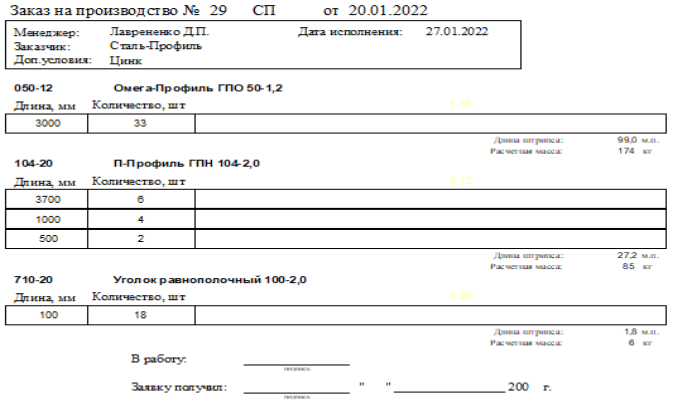

 $\bullet$  Номенклатура должна быть сгруппирована по типоразмеру профиля, внутри типоразмера строки должны быть выстроены по убыванию длин, количество профиля одинаковой длины должно быть объединено. По каждому типоразмеру должны быть выведены итоги: общая длина каждого профиля: *СУММА ПРОИЗВЕДЕНИЙ (ДЛИНЫ на КОЛИЧЕСТВО в каждой строке) / 1000* и общая масса: ОБШАЯ ДЛИНА ПО КАЖДОМУ ТИПОРАЗМЕРУ \* МАССУ П.М.

## **Автоматически заполняемые таблицы (отчеты)**

1. ЗАКАЗЫ В РАБОТЕ

- . В таблицу включены все заказы на стадии «ОТПРАВЛЕН НА ПРОИЗВОДСТВО»
- . Таблица содержит поля:
	- o Номер заказа (из таблицы ЗАКАЗ НА ПРОИЗВОДСТВО)
	- o Дата заказа (из таблицы ЗАКАЗ НА ПРОИЗВОДСТВО)
	- o Дата готовности (из таблицы ЗАКАЗ НА ПРОИЗВОДСТВО, с возможностью редактирования)
	- o Статус (из таблицы ЗАКАЗ НА ПРОИЗВОДСТВО)
- . Подчиненная таблица содержит поля:
	- o Наименование (из таблицы ПРОДУКЦИЯ)
	- o Итоговое количество каждого наименования (по формуле *СУММА ПРОИЗВЕДЕНИЙ ДЛИНЫ И КОЛИЧЕСТВА каждого профиля из заказа / 1000*)
	- o Фактические затраты материала по каждой строке, в кг (вносит кладовщик)
	- o Готовность позиции (поле да/нет, отметку ставит кладовщик после внесения фактических затрат материала)

### 2. ПРОИЗВОДСТВЕННЫЙ ПЛАН (отчет)

- $\bullet$  Отчет содержит информацию только из заказов на стадии «ОТПРАВЛЕН В ПРОИЗВОДСТВО», при этом готовые позиции из заказов в него не включаются.
- $\bullet$ Нет необходимости редактирования
- $\bullet$  Поля отчета, вложенные в следующем иерархическом порядке:
	- o Наименование производственной операции (из таблицы ПРОДУКЦИЯ, по этому полю производится группировка и итоги)
	- o Наименование продукции (из таблицы ПРОДУКЦИЯ)
	- o Номер заказа на производство (из таблицы ЗАКАЗ НА ПРОИЗВОДСТВО)
	- o Количество метров продукции в заказе (из таблицы ЗАКАЗЫ В РАБОТЕ)
- $\bullet$  Данный отчет необходим, для оценки загрузки каждого из типов операций на момент создания отчета и показывает сгруппированные позиции, которые необходимо сделать по различным заказам.

### 3. ОСТАТКИ НА СКЛАДЕ

- $\bullet$ Под складом в нашем случае понимается только склад материалов, продукция не учитывается
- $\bullet$  Таблица содержит поля:
	- o Наименование (из таблицы МАТЕРИАЛЫ)
- o Планируемое поступление, в м.п. (из таблицы ЗАКАЗ МАТЕРИАЛОВ). Значение должно обнулиться после проставления кладовщиком отметки о поступлении.
- o Поступление, в м.п. (поле РАСЧЕТНОЕ КОЛИЧЕСТВО из таблицы ПОСТУПЛЕНИЕ МАТЕРИАЛОВ)
- o Резерв, в м.п. ‐ содержит сумму позиций, использующих данный материал, по всем заказам на стадии «ОТПРАВЛЕН В ПРОИЗВОДСТВО». Значение должно обнулиться после установки отметок о готовности заказов (перехода заказа в стадию «ВЫПОЛНЕН»).
- o Списание, в кг ‐ Фактические затраты материала из таблицы ЗАКАЗЫ В РАБОТЕ, после установки флажка ГОТОВНОСТЬ ПОЗИЦИИ
- oСписание, в м.п. – по формуле «*СПИСАНИЕ В КГ\*1000 / 8\*ТОЛЩИНА\*ШИРИНА*»
- oТекущее количество в м.п. – по формуле «*ПОСТУПЛЕНИЕ В М.П. – СПИСАНИЕ В М.П.*»
- oСвободное количество, в м.п. – по формуле «*ТЕКУЩЕЕ КОЛИЧЕСТВО В М.П. – РЕЗЕРВ В М.П.»*
- o С учетом резерва и поступлений, в м.п. по формуле «*ТЕКУЩЕЕ КОЛИЧЕСТВО В М.П.+ПЛАНИРУЕМОЕ ПОСТУПЛЕНИЕ В М.П.‐РЕЗЕРВ В М.П.*». Количество ниже МИНИМАЛЬНОГО ОСТАТКА по указанному материалу должно подсвечиваться.
- o Факт.итоговое количество в кг по формуле «*ТЕКУЩЕЕ КОЛИЧЕСТВО, В М.П.\*8\*ТОЛЩИНА\*ШИРИНА/1000*»
- . Должна быть возможность вывода отчета с указанием всех подсвеченных позиций (с остатком ниже минимального уровня).

#### 4. СТАДИИ ЗАКАЗОВ

- . Отчет содержит все рабочие заказы на производство, с группировкой по стадиям
- $\bullet$  Поля отчета:
	- o Стадия заказа (по нему группируются или фильтруются данные)
	- o Менеджер (по нему фильтруются данные)
	- o Номер заказа
	- oЗаказчик
	- oСвободное поле для примечания из таблицы ЗАКАЗ НА ПРОИЗВОДСТВО